# MTEX付属popla.epfファイルの解析

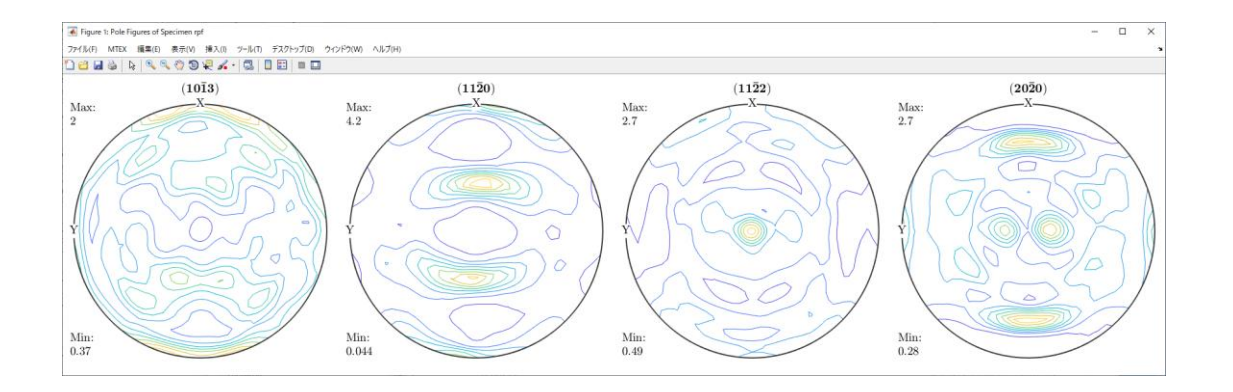

2020年12月13日 HelperTex Office

#### 1.概要

popLAは、Los Alamosから配布されているDOSモードのODF解析でCTRでも サポートしています。今回,MTEXで解析を行うが、データError評価を行うため、CTRで MTEX入力ASC変換を行い、MTEXで解析を行う。popla.pdfは極点図から マグネシウムの可能性があるので、マグネシウムとして解析を行う。

#### 2.解析手順

MakePoleFileでEPF->TXT2変換 PFtoODF3でMTEX入力データ作成 MTEXで解析し、再計算極点図をExport ValueODFVFでRp%計算とdefocus補正 Defocus補正極点図をMTEXが読み込めるASC変換 MTEXで再度ODF計算

# 3.MakePoleFileでEPF->TXT2変換

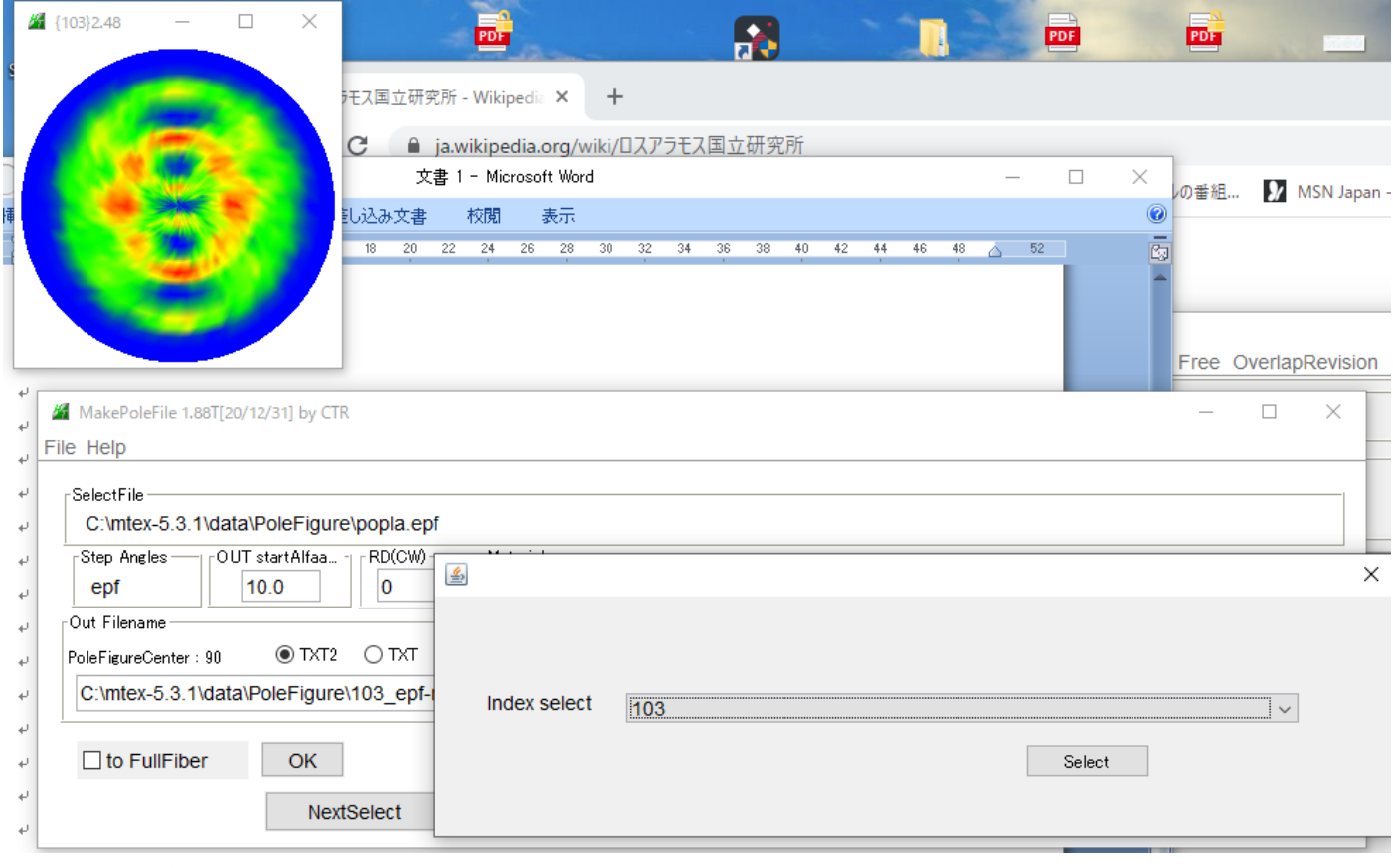

4回繰り返しでTXT2ファイル作成

net contour mode and Editing

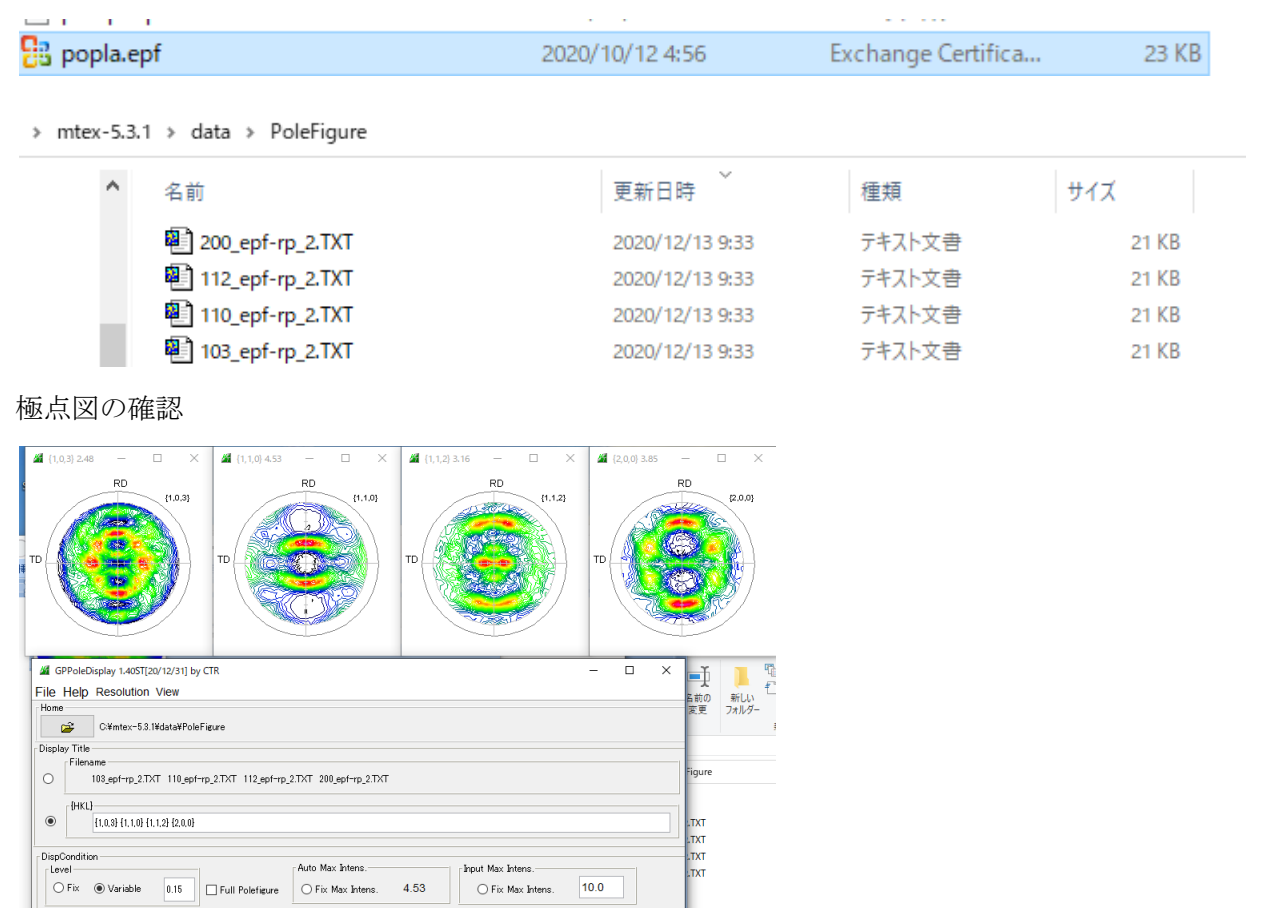

# 4.PFtoODF3でMTEX入力データ作成

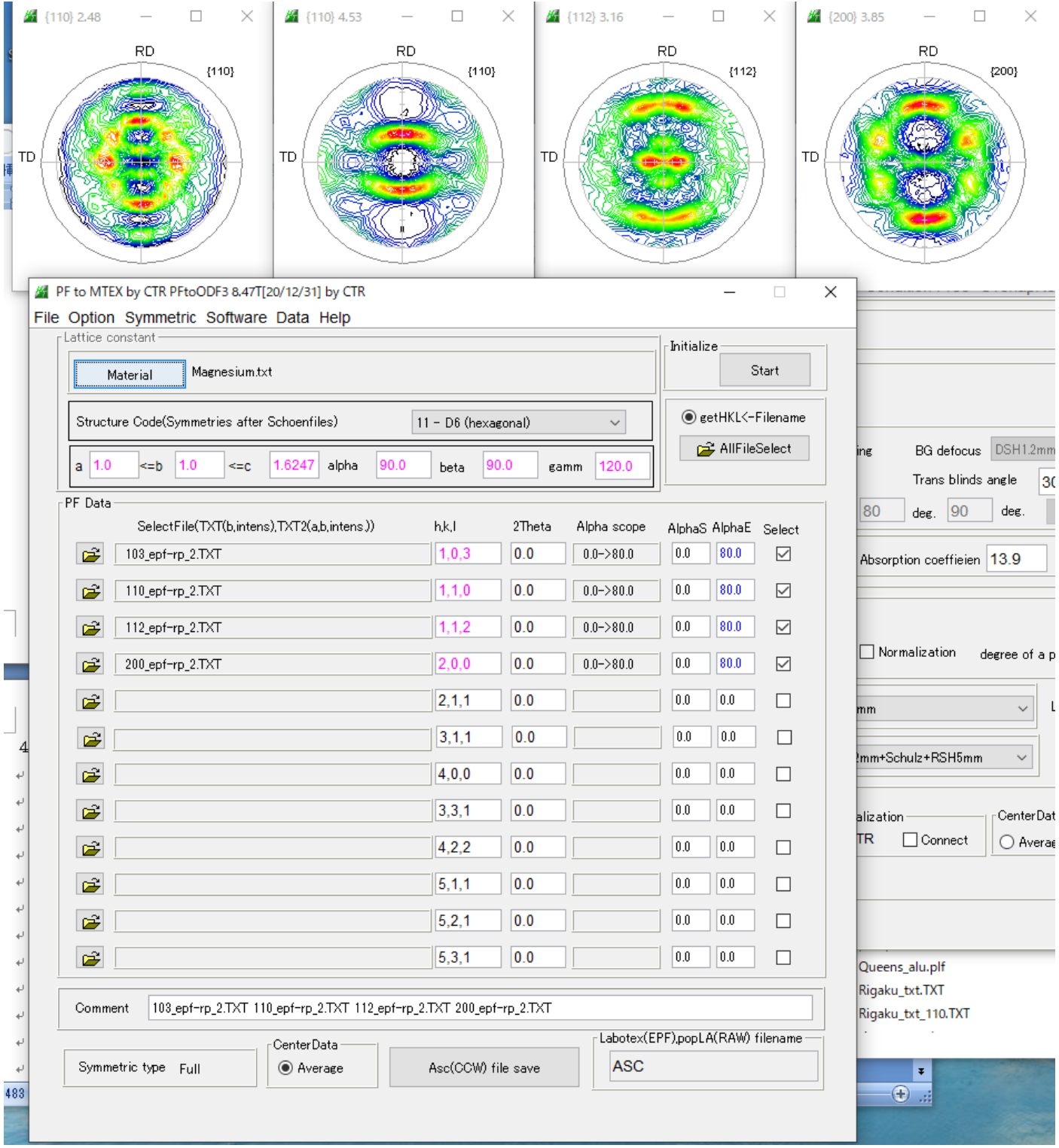

> mtex-5.3.1 > data > PoleFigure > MTEX

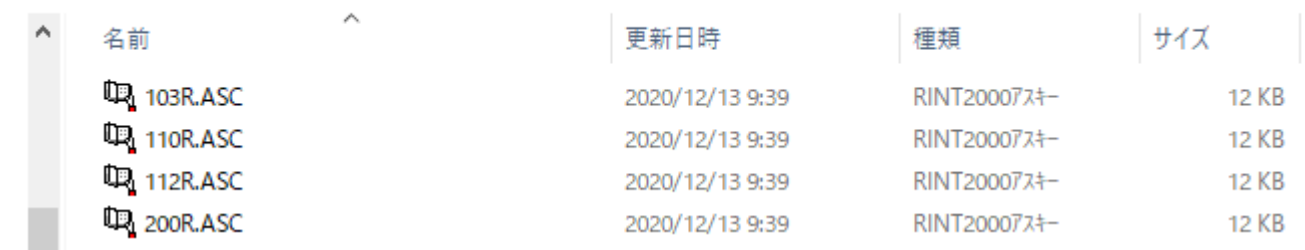

- 5.MTEXで解析し、再計算極点図をExport
- 5.1ASCデータ読み込み

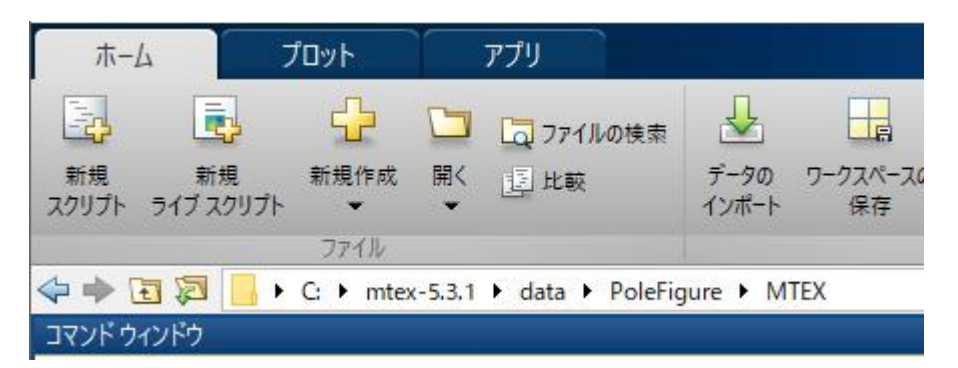

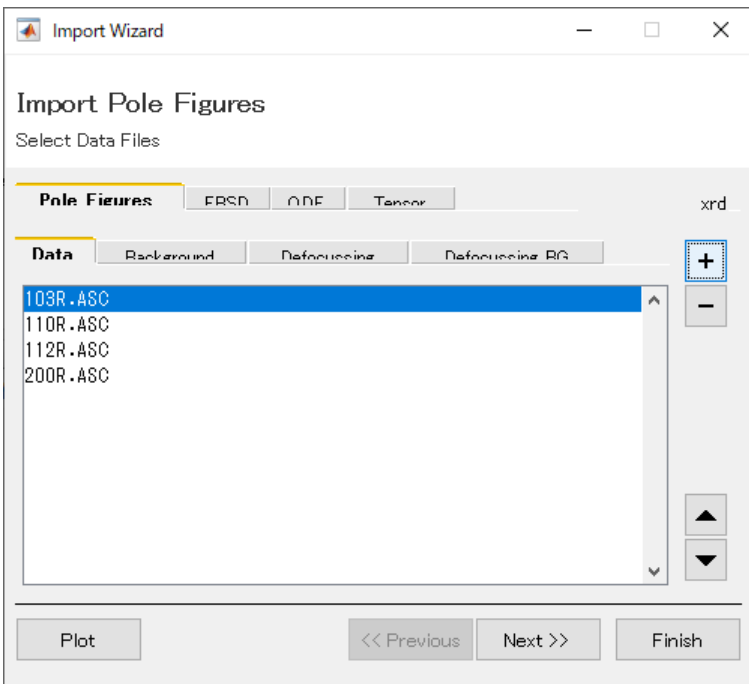

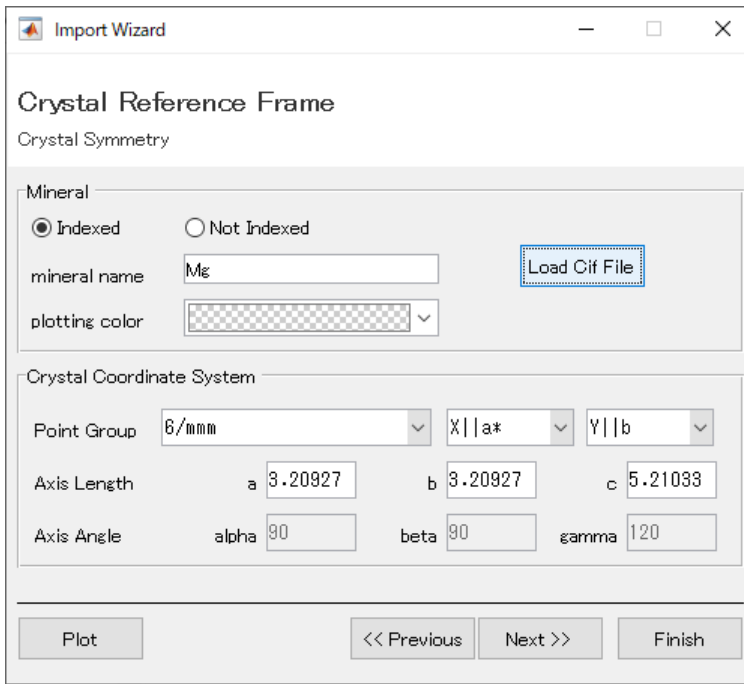

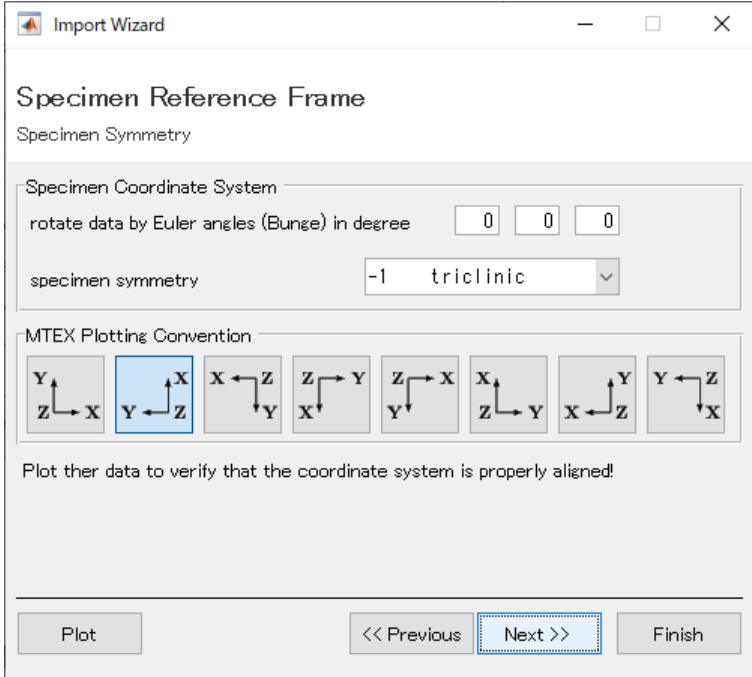

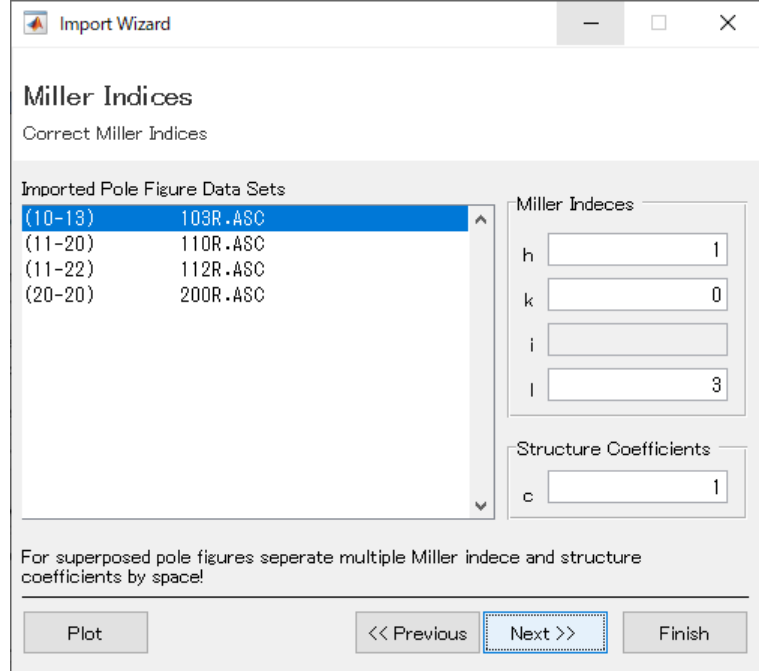

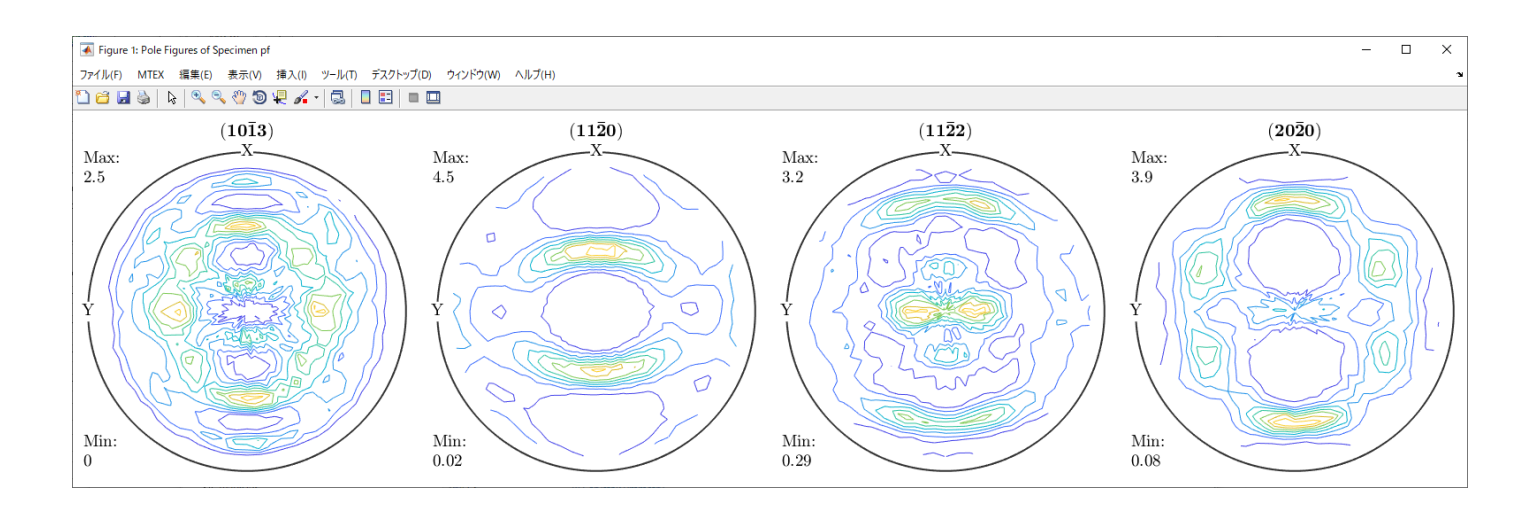

l.

## 5.2 ODF 解析

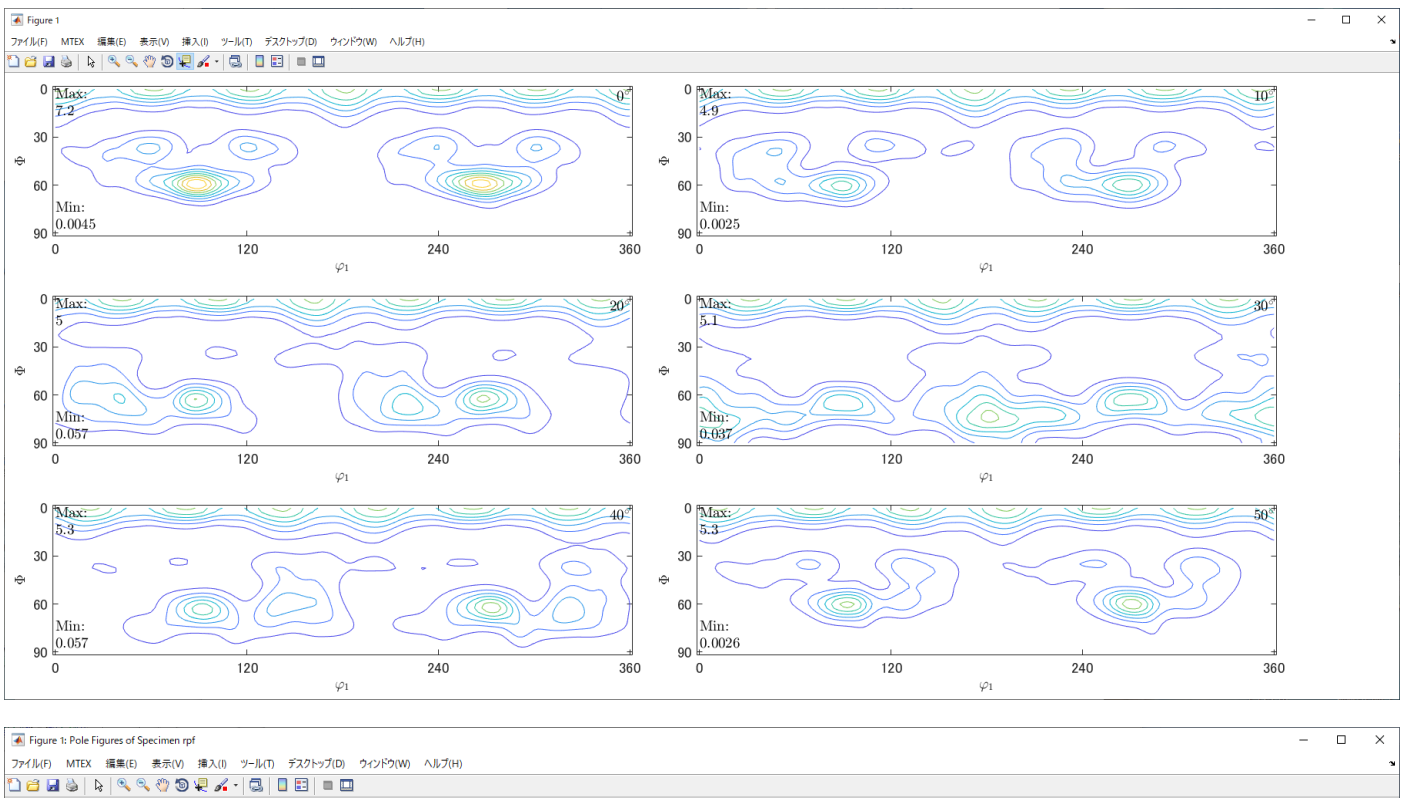

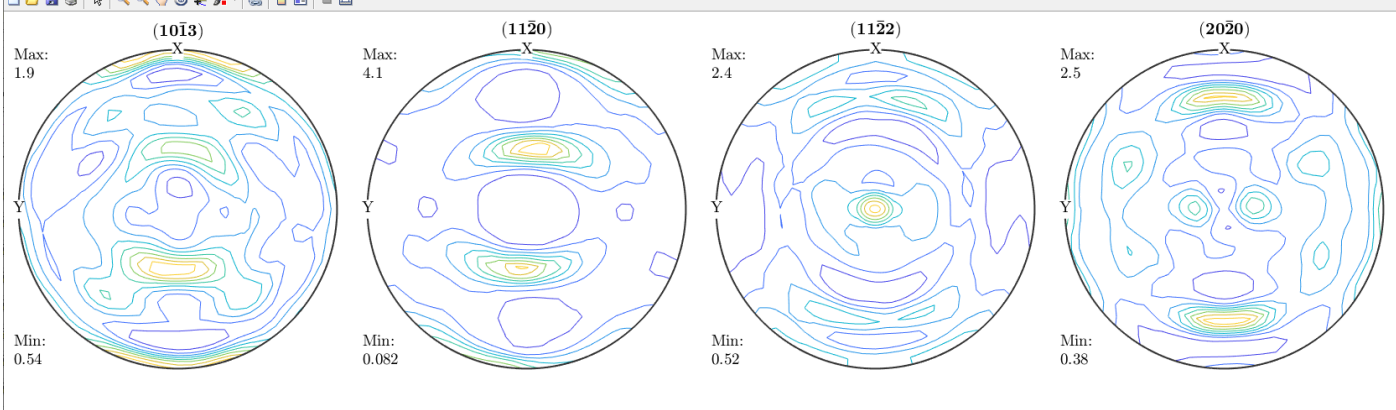

再計算極点図をExport

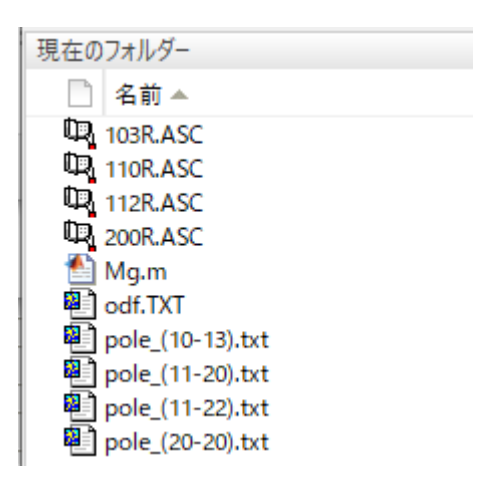

## 6.ValueODFVFでRp%計算とdefocus補正

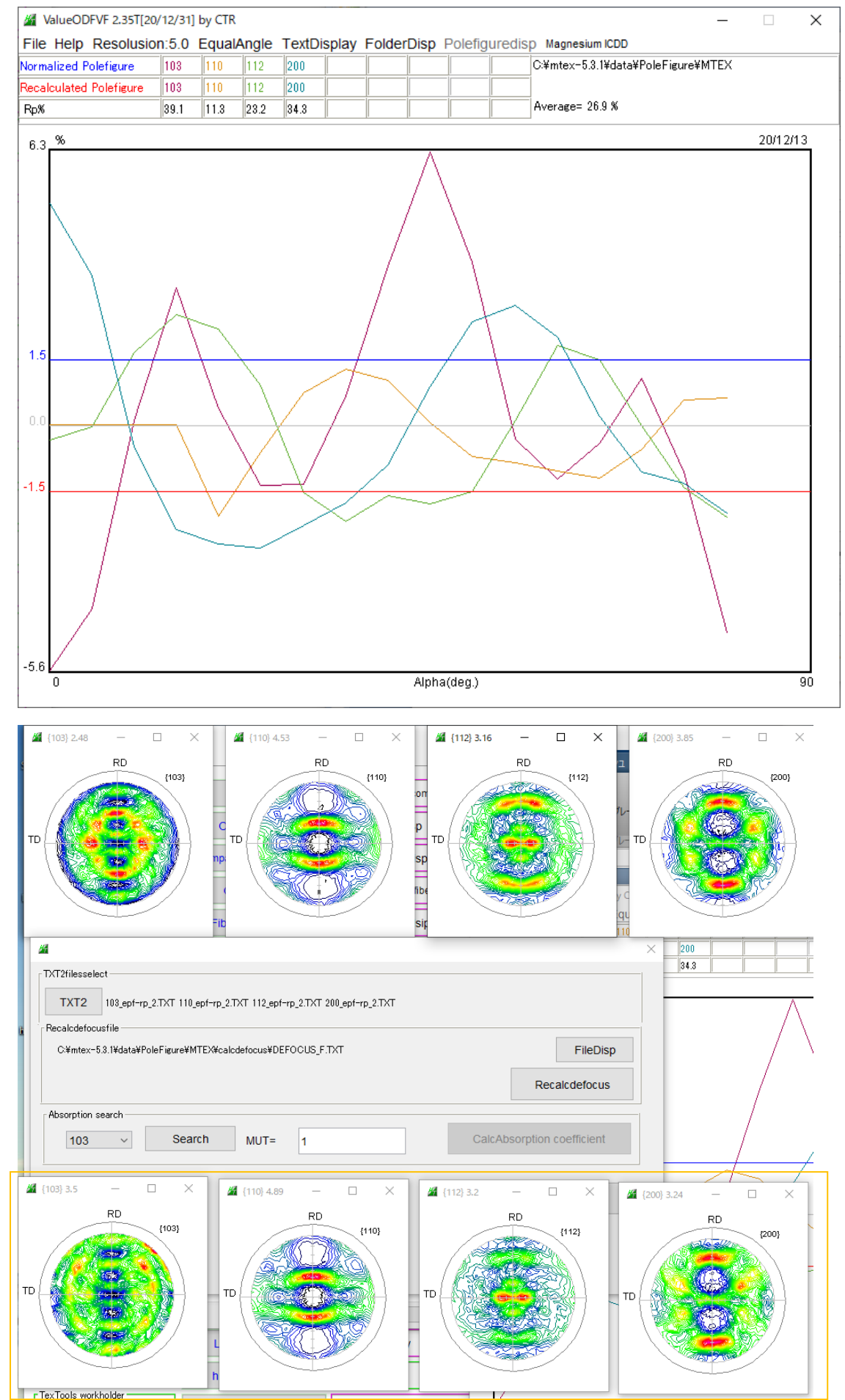

defocus補正極点図

# 7.Defocus補正極点図をMTEXが読み込めるASC変換

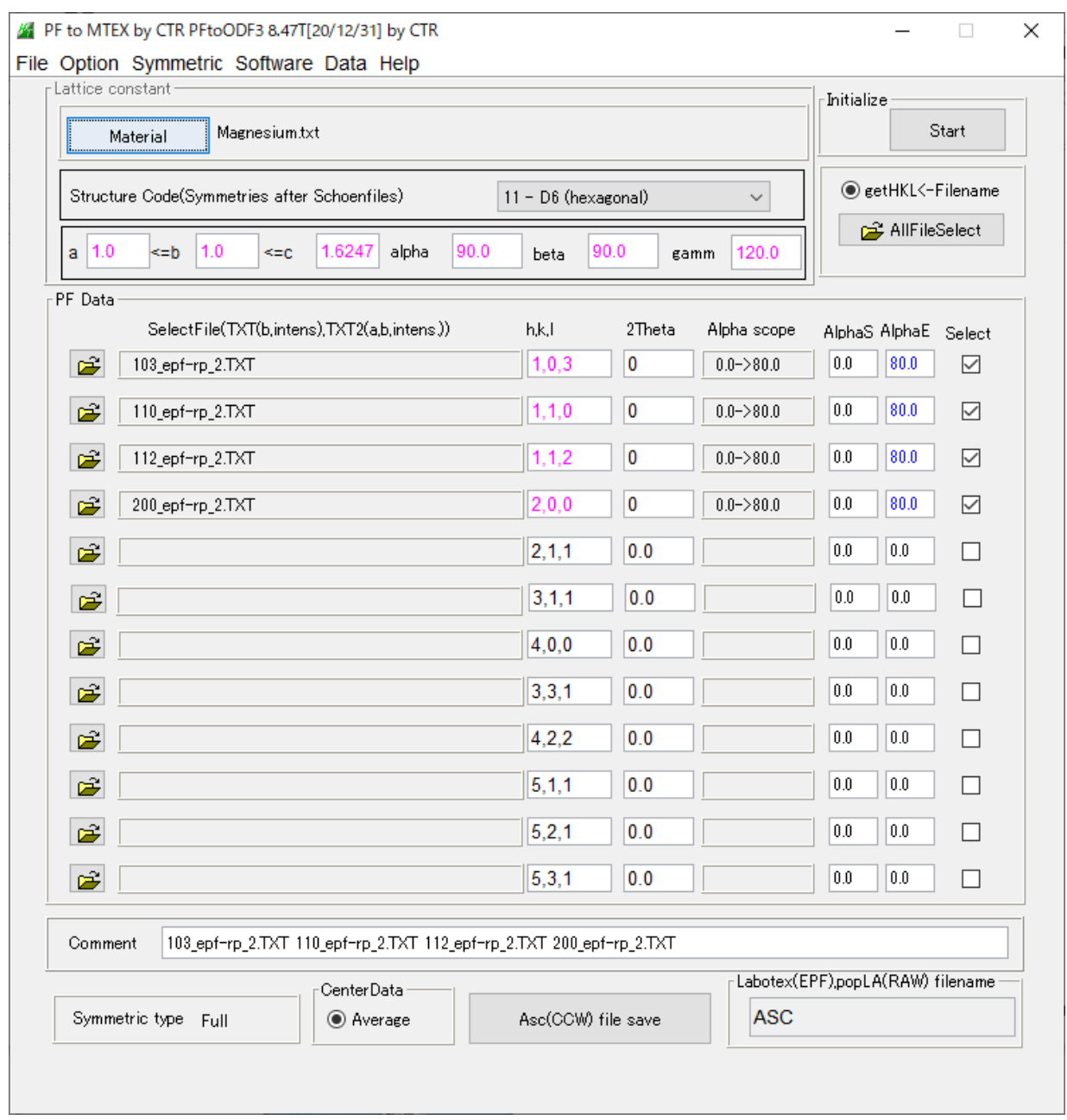

# > mtex-5.3.1 > data > PoleFigure > MTEX > calcdefocus > Newdata > MTEX

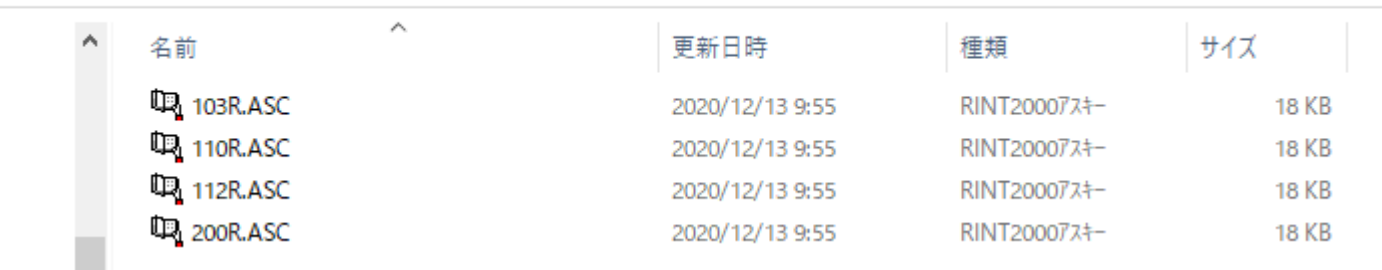

### 8. MTEXで再度ODF計算

#### > mtex-5.3.1 > data > PoleFigure > MTEX > calcdefocus > Newdata > MTEX

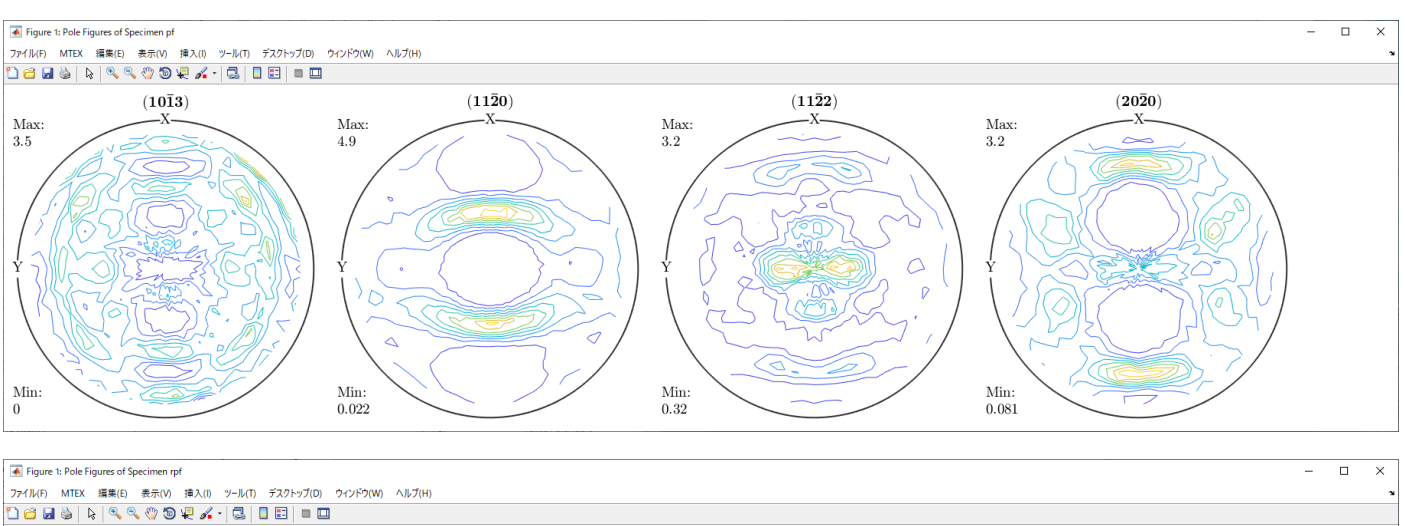

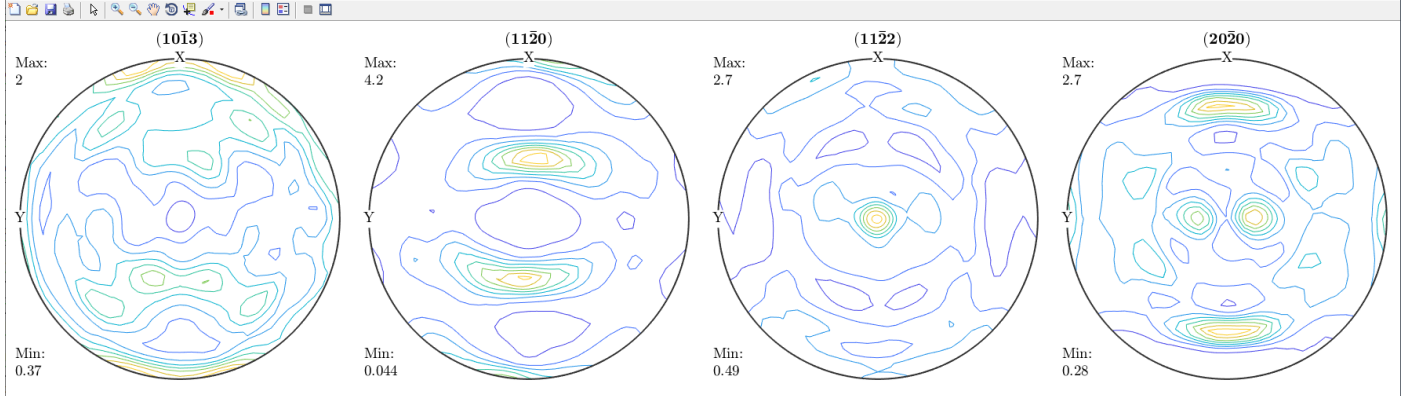

#### defocusなし

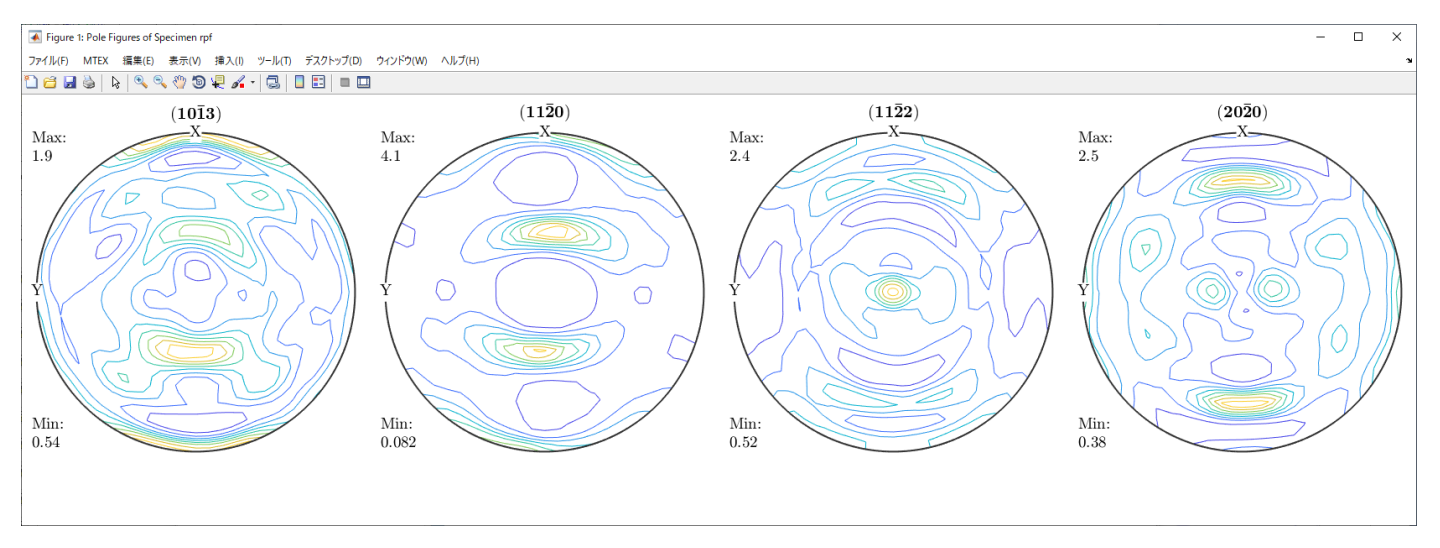

### 8.1 再計算極点図をExportしRp%計算

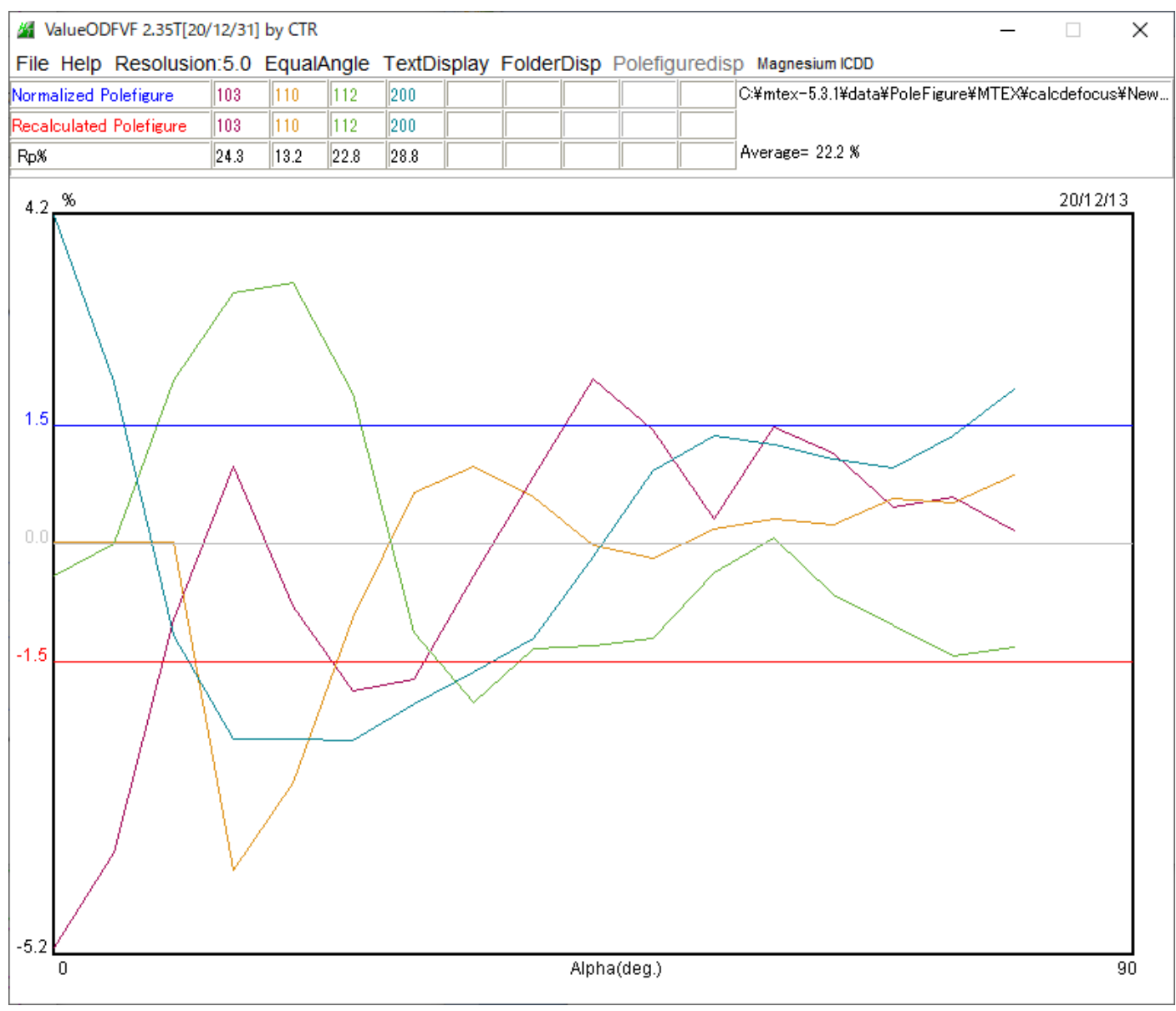

若干の改善が見られます。

### 8.2 ODF図のExport

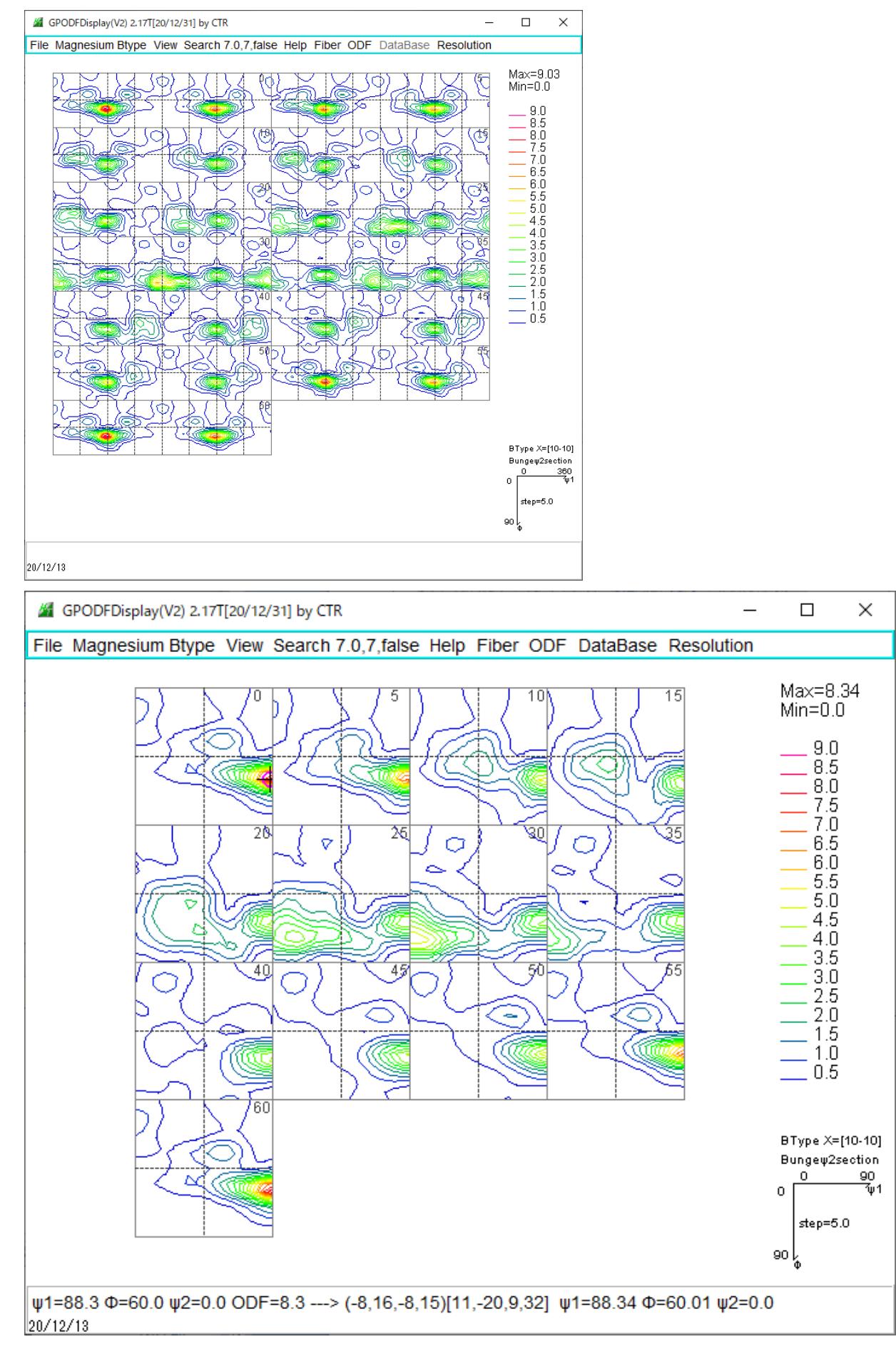